## 試験の電子申請の流れ

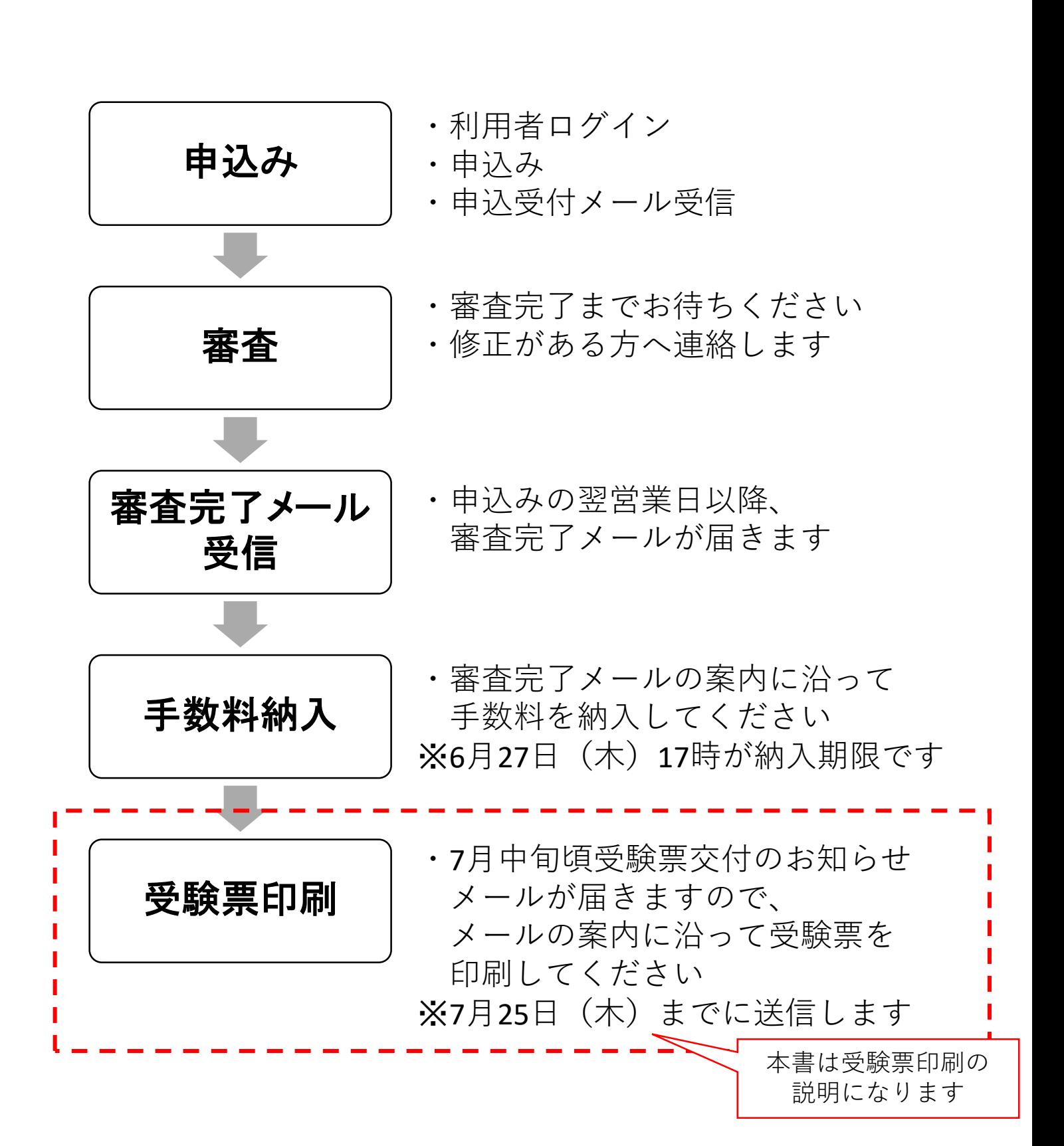

## ちば電子申請サービス(電子申請)による受験票印刷方法

## 1 受験票発行について

手数料納入後、7月中旬頃「受験票交付のお知らせ」メールが届きます。 ※7月25日(金)までに送付します。

メールが届きましたら、ちば電子申請サービスからダウンロードし、ご自身で 印刷してください。

【電子メール画面】

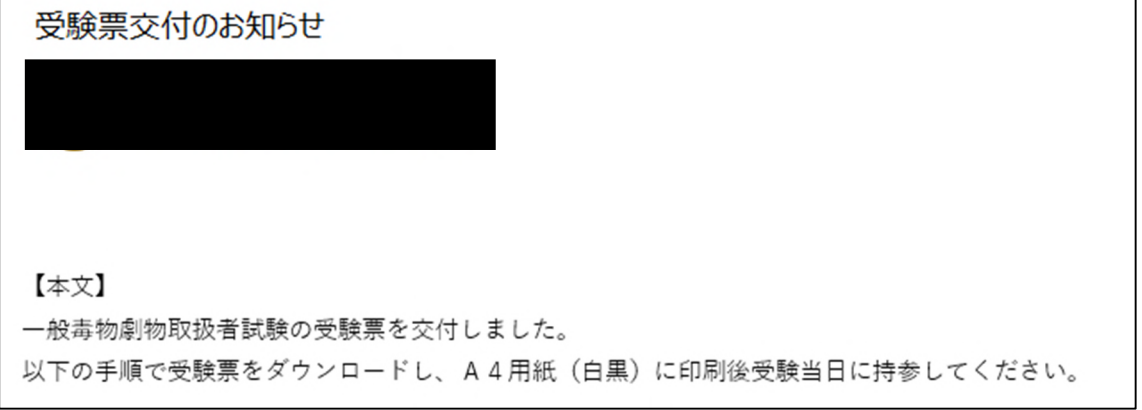

## 2 受験票印刷方法

ちば電子申請サービスにアクセスし、画面上部にある「申込内容照会」を選択 してください。

https://apply.e-tumo.jp/pref-chiba-u/offer/offerList\_initDisplay

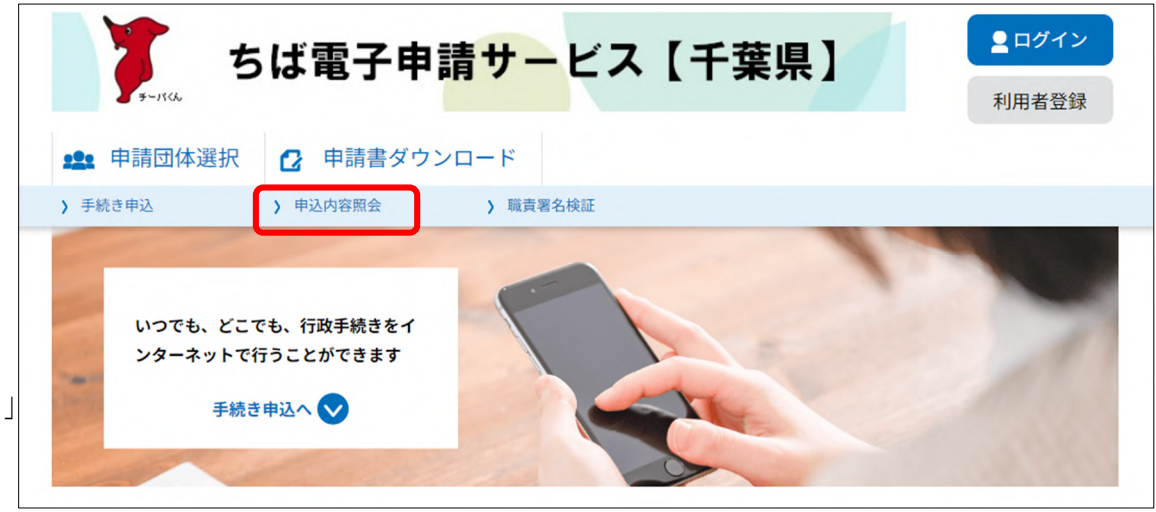

「申込受付のお知らせ」メールに記載された整理番号及びパスワードを入力 し、「照会する」をクリックしてください。 【ちば電子申請サービス画面】

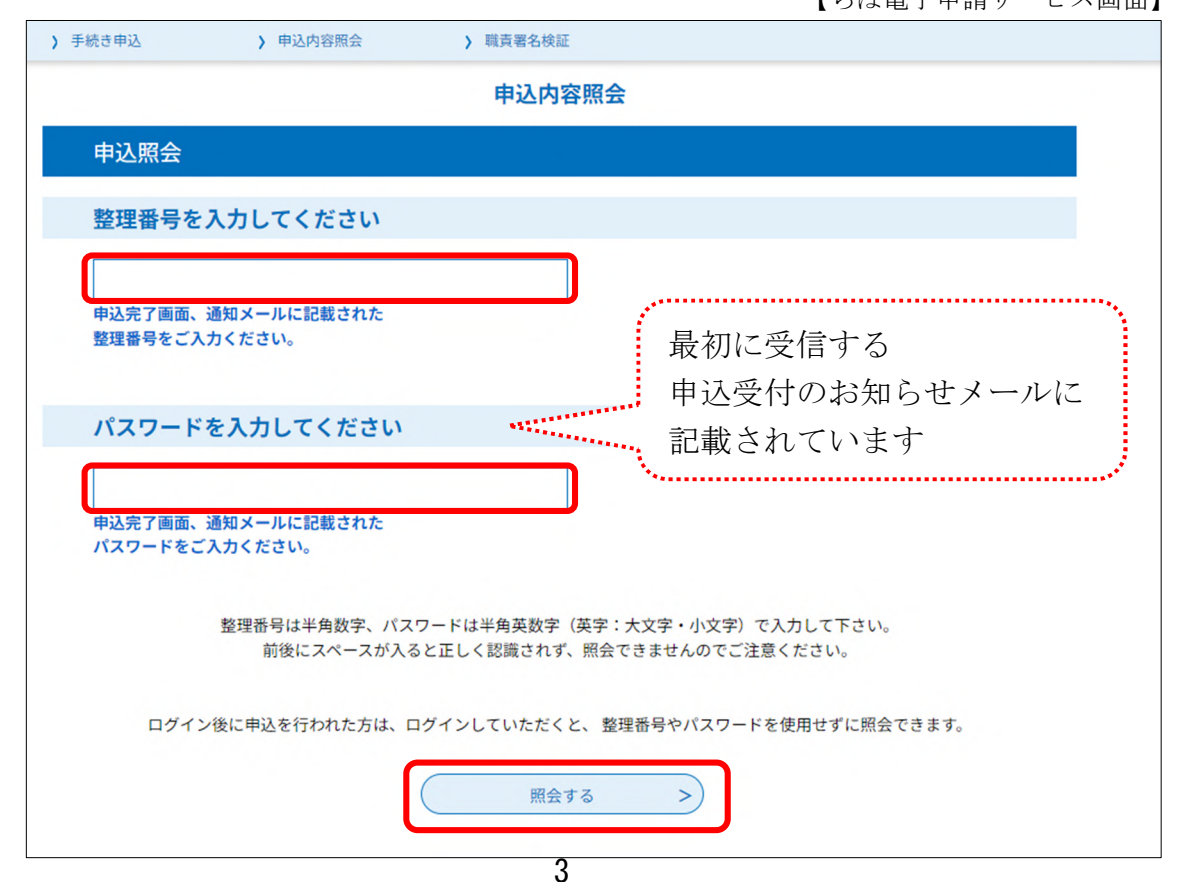

<sup>【</sup>ちば電子申請サービス画面】

申込詳細の「返信添付ファイル1」に受験票 (PDF) が表示されますので、 ファイ名をクリックし、受験票をダウンロードしてください。

受験票はA4用紙(白黒)に印刷し、受験当日試験会場にご持参ください。

【ちば電子申請サービス画面】

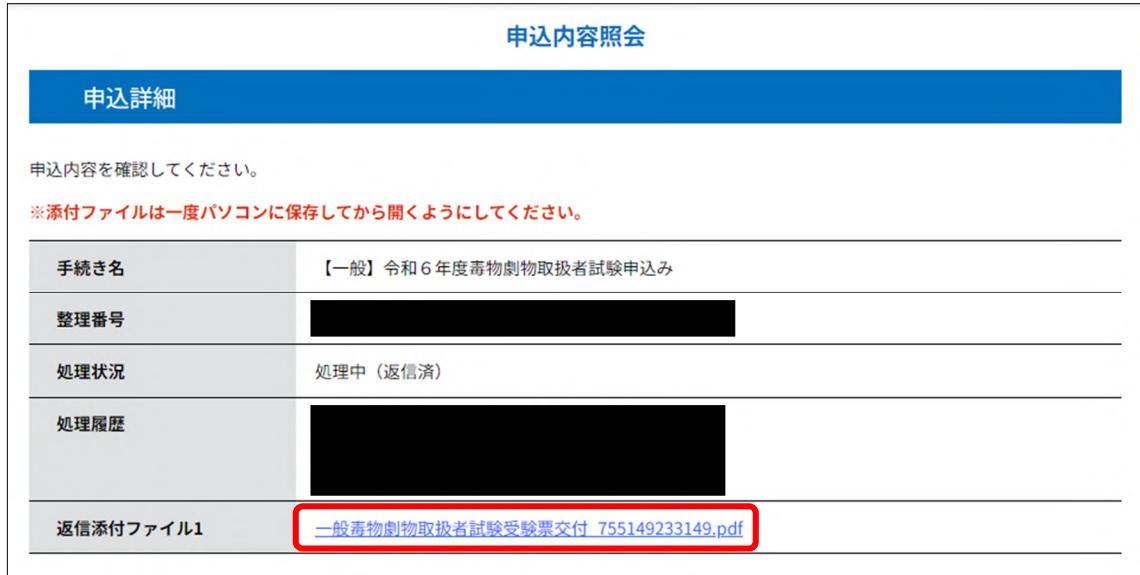

※受験票はA4用紙の左下に印刷されます。

試験時は、用紙を折り、受験票部分を机上に置いてください。 なお、受験票部分を切り取り、ご持参いただいても差し支えありません。